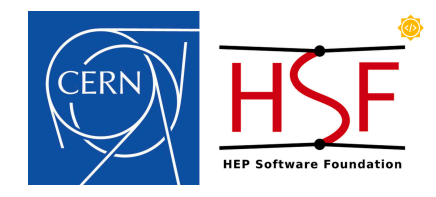

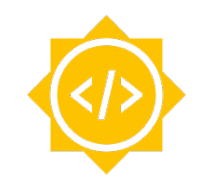

# **Rucio-SWAN Integration Project**

Google Summer of Code 2020 with CERN-HSF Muhammad Aditya Hilmy mhilmy@hey.com

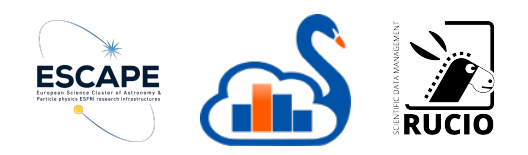

**THE BIG QUESTION**

# **How can we help scientists work productively in the Exabyte-scale era?**

1

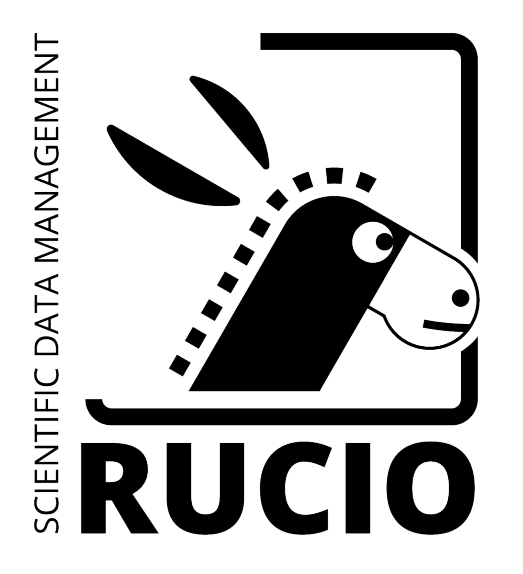

#### **Rucio**

- Keeps track of data locations
- Moves data around as needed
- De facto standard for scientific data management

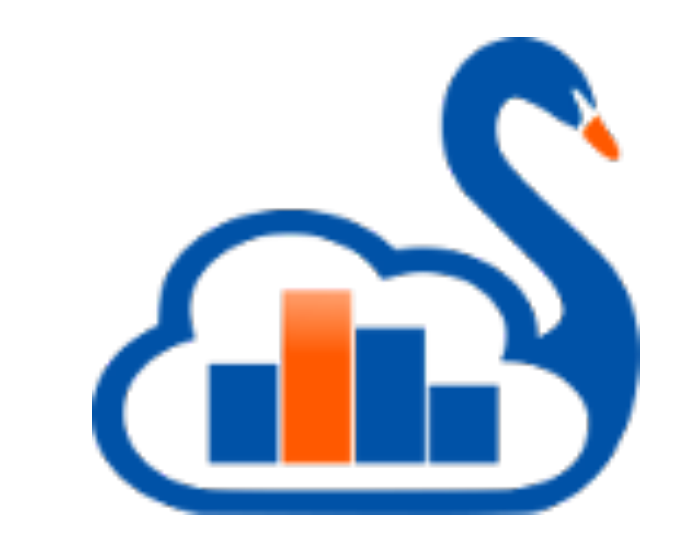

#### **SWAN**

- Online interactive Jupyter notebook
- No installation needed
- Enables collaboration through notebook sharing

#### **INTEGRATING RUCIO AND SWAN**

#### **Integrating those would enable scientists to perform analyses on large datasets with ease. No installation and configuration needed.**

### **What it takes to use Rucio-managed data in SWAN**

- Download the data on your local machine and upload it back to SWAN
	- This is the simplest way of doing this
	- Suitable for end user analysis
	- If the work is shared, everyone running the notebook should do the same
	- There is no association between the Logical File Name (LFN) and notebook

### **What it takes to use Rucio-managed data in SWAN (2)**

- Download the data directly from SWAN using Rucio CLI client
	- This is more practical than download-reupload
	- Requires users to install rucio-clients
	- Adds clutter to the notebook
	- If the work is shared, everyone running the notebook should do the same
	- There is no association between the Logical File Name (LFN) and notebook

### **What it takes to use Rucio-managed data in SWAN (3)**

- Use Rucio to move the data to a network storage attached to SWAN
	- Users can use rucio-cli or Rucio web interface
		- The CLI and web interface are feature-packed
		- But might not be relevant to scientists
	- There is no association between the Logical File Name (LFN) and notebook

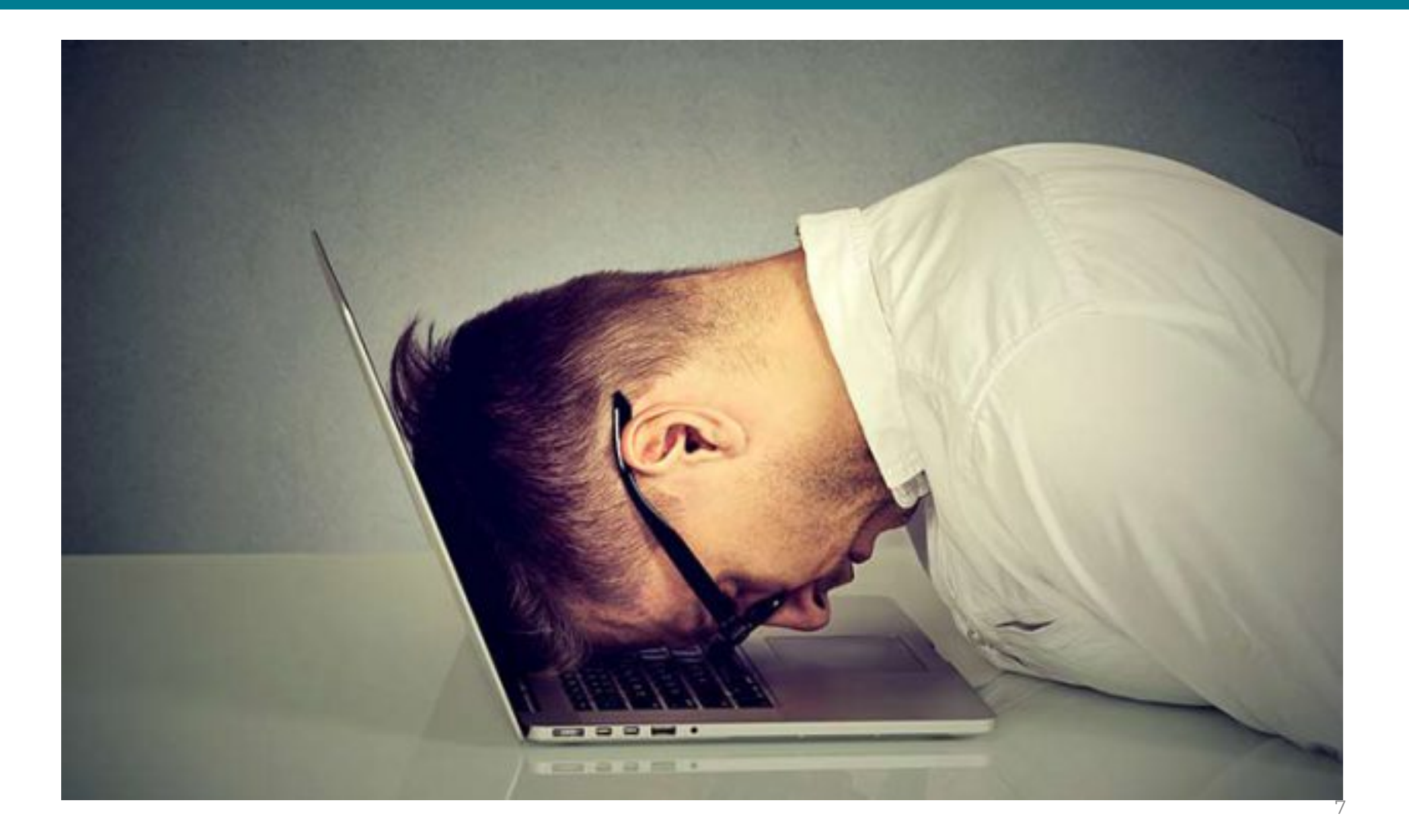

# **What if, we can make it as easy as online shopping?**

# **Introducing, Rucio JupyterLab Extension.**

(I haven't thought of a cool name for this project, so let's stick to this extraordinarily ordinary name)

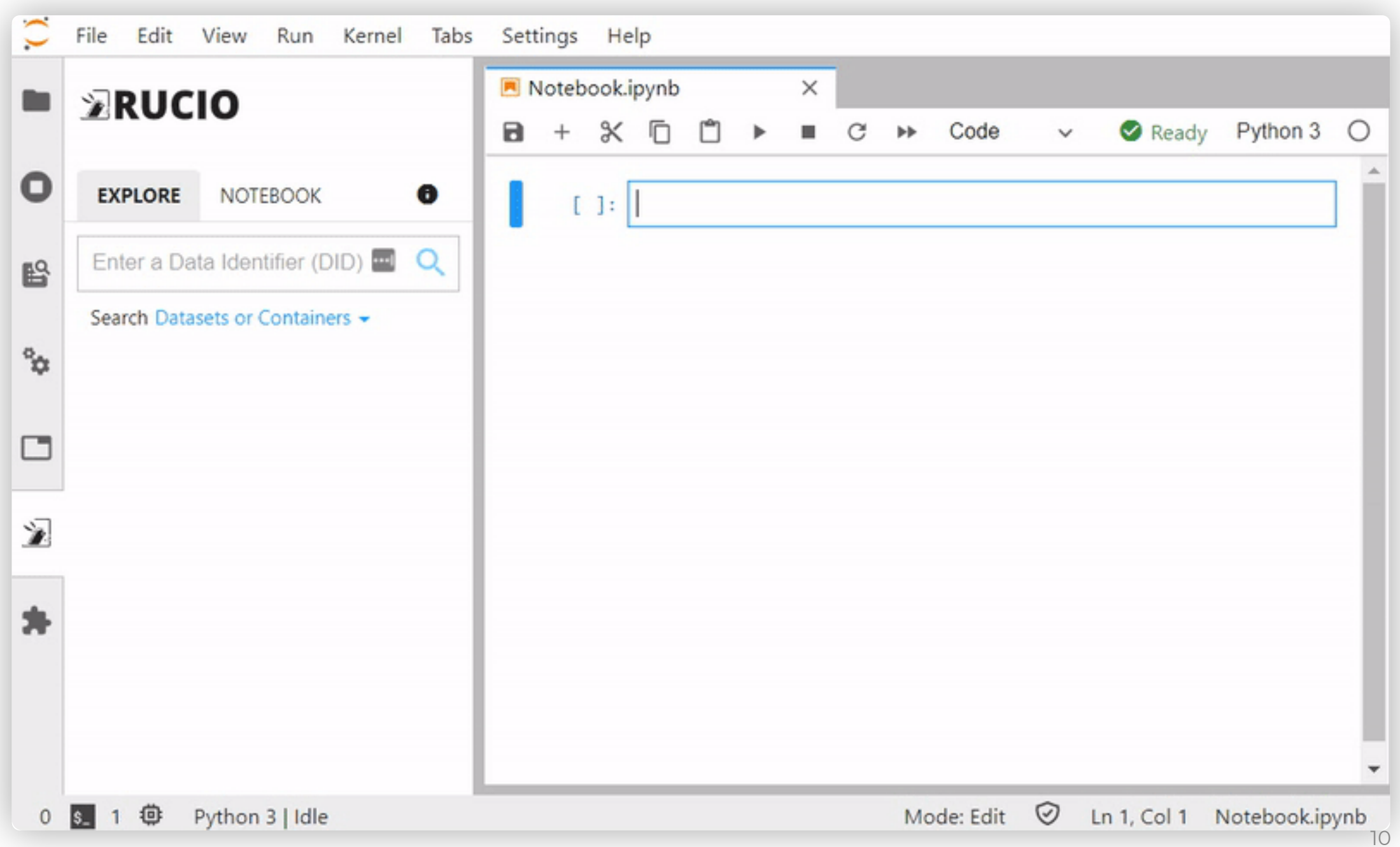

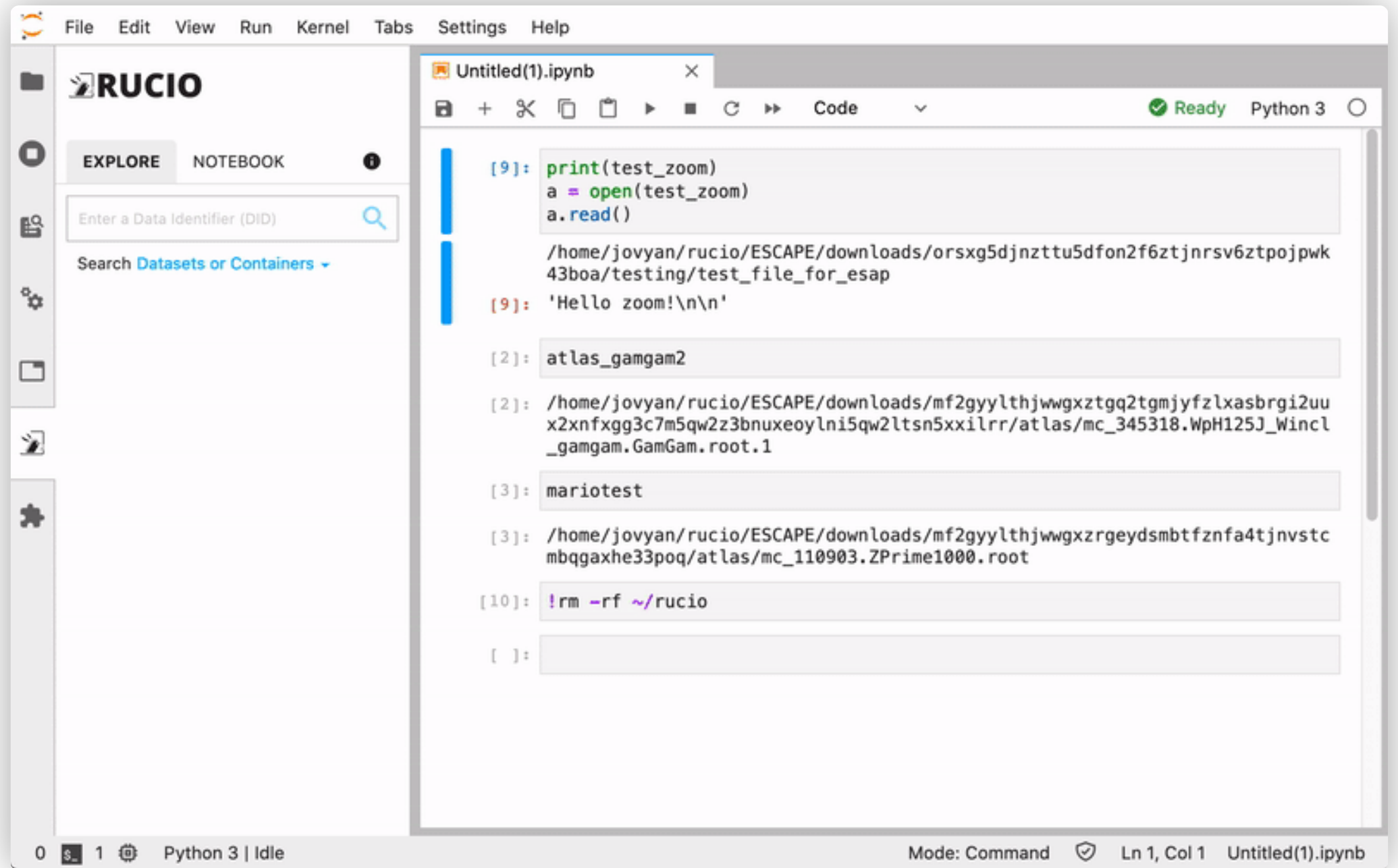

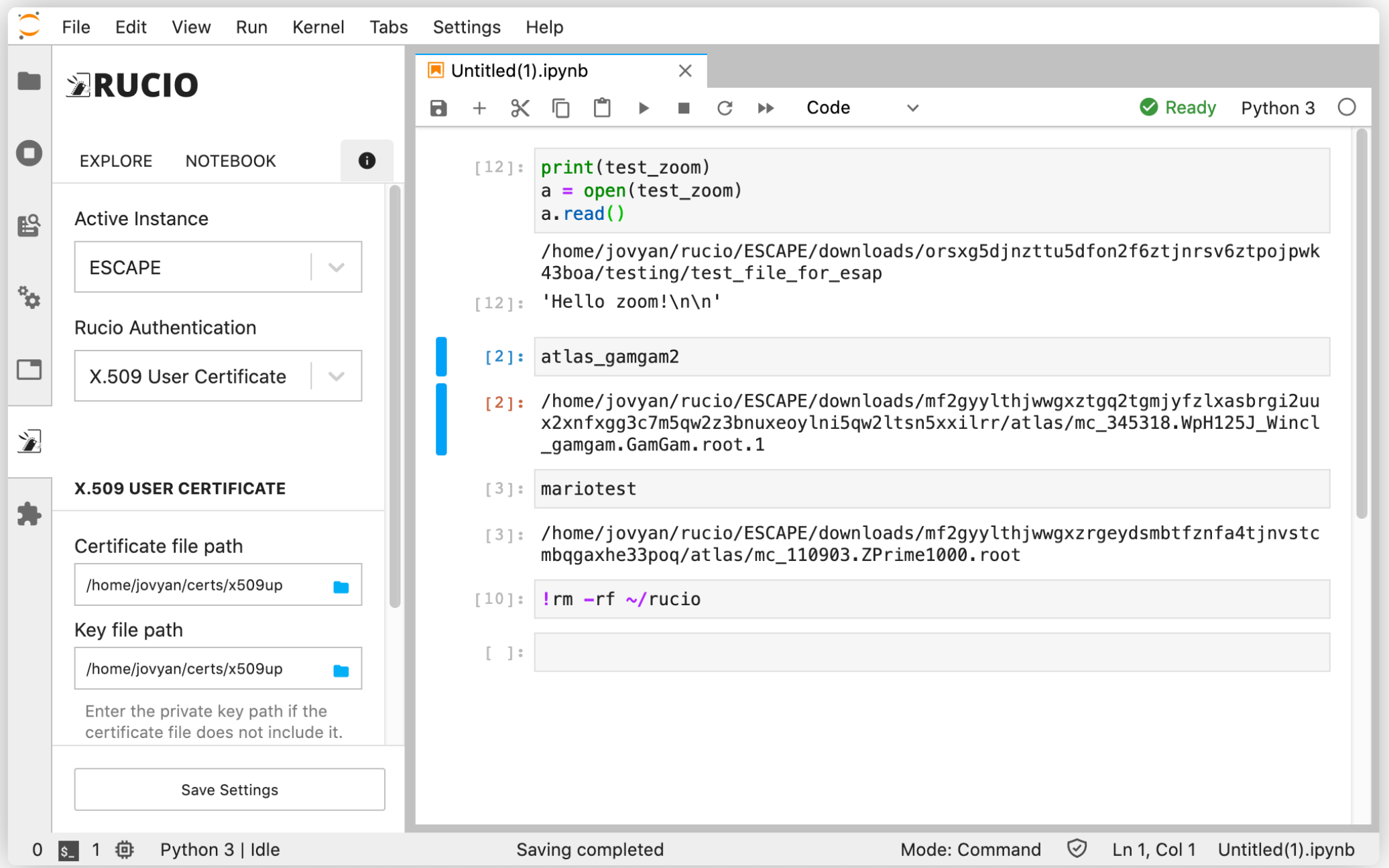

#### **SHOWCASE**

### **ATLAS Open Data**

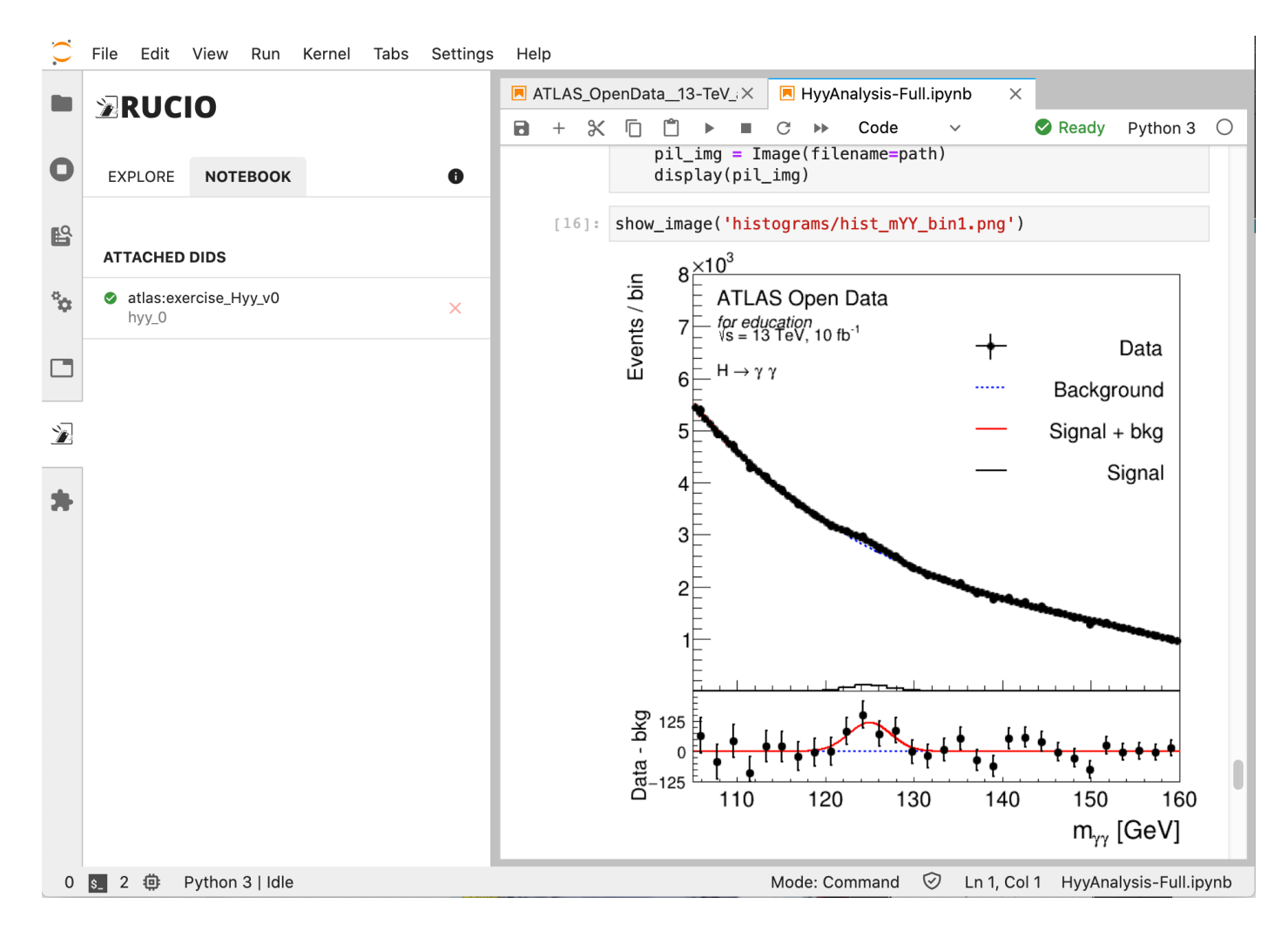

- Hyy analysis using ATLAS Open Data
- No hardcoded path to file

#### **ATLAS Open Data (2) SHOWCASE**

```
chain data = ROOT.TChain("mini")chain_paths = hyy_0[0:4]for path in chain_paths:
    chain data.AddFile(path)
```

```
chain\_ggH125 = ROOT.TChain("mini")chain_ggH125.AddFile(hyy_0[5])
```

```
chain_VBFH125 = ROOT.TChain("mini")chain_VBFH125.AddFile(hyy_0[6])
```

```
chain WH125 = RO0T.TChain("mini")chain WH125. AddFile(hyy 0[7])
```

```
chain ZH125 = RO0T.TChain("mini")chain_ZH125.AddFile(hyy_0[8])
```

```
chain_tth125 = ROOT.TChain("mini")chain_ttH125.AddFile(hyy_0[4])
```
- $\cdot$  This is the  $\alpha$ files (in PyRO
	- No need to
- hyy\_0 is an a dataset atla **ESCAPE dat** 
	- $\cdot$  The paths are in extension a

Notebook preview on https://nbviewer.jupyte 4ff683902fa1cc58d

# **Key Features**

- Browse Rucio data from the Lab sidebar
- Replicate data with just one click
- Resolves file path automagically
- Inject path to notebook as a variable
- Supports two methods of authentication (currently):
	- Username & Password
	- X.509 User Certificate (or Proxy)
- Supports two modes of operation:
	- Replica mode: uses network-attached storage as a Rucio Storage Element<br>(RSE), utilizes Rucio's file transfer capability.
	- Download mode: downloads data directly to the user's directory using Rucio clients.
- Remote configuration

# **Replica Mode**

- Uses a Rucio Storage Element (RSE) mounted via FUSE, shared with multiple users.
- Uses existing file transfer infrastructure to make files available.
- Extension creates a new replication rule when making data available.
- Suitable for larger installations with pre-existing data transfer infrastructure.

# **Replica Mode**

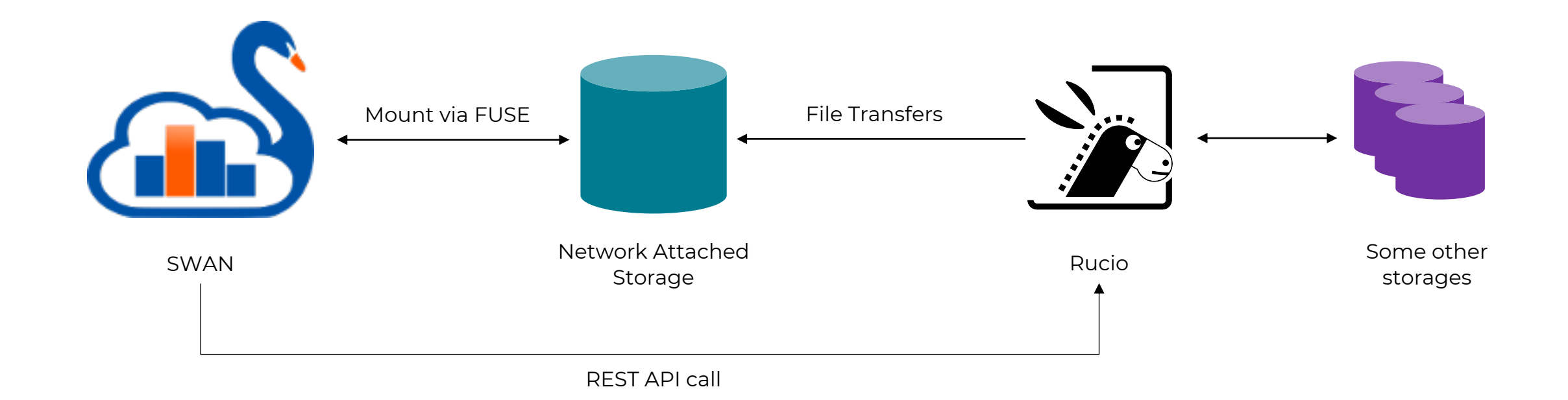

# **Download Mode**

- Uses Rucio download client to make files available.
	- JupyterLab server downloads the file directly from the RSE to the user's directory
- No need for mounted RSE.
	- Self-contained within the JupyterLab installation.
- Suitable for simpler installations that don't have existing data transfer infrastructure.
- In Download mode, multiple users can download the same files.
	- Here, placing a caching layer would reduce network traffic.

## **Download Mode**

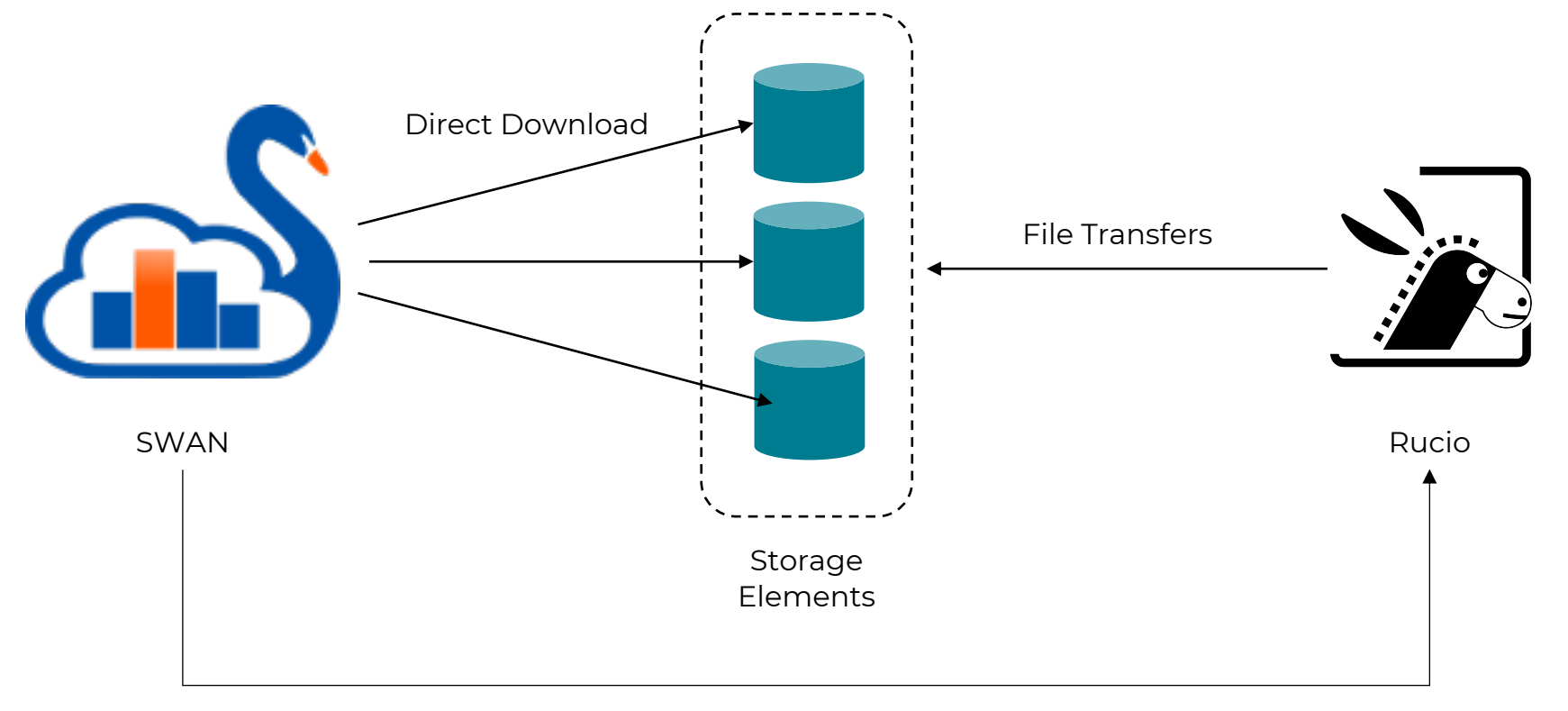

REST API call

# **Using XCache in Download Mode**

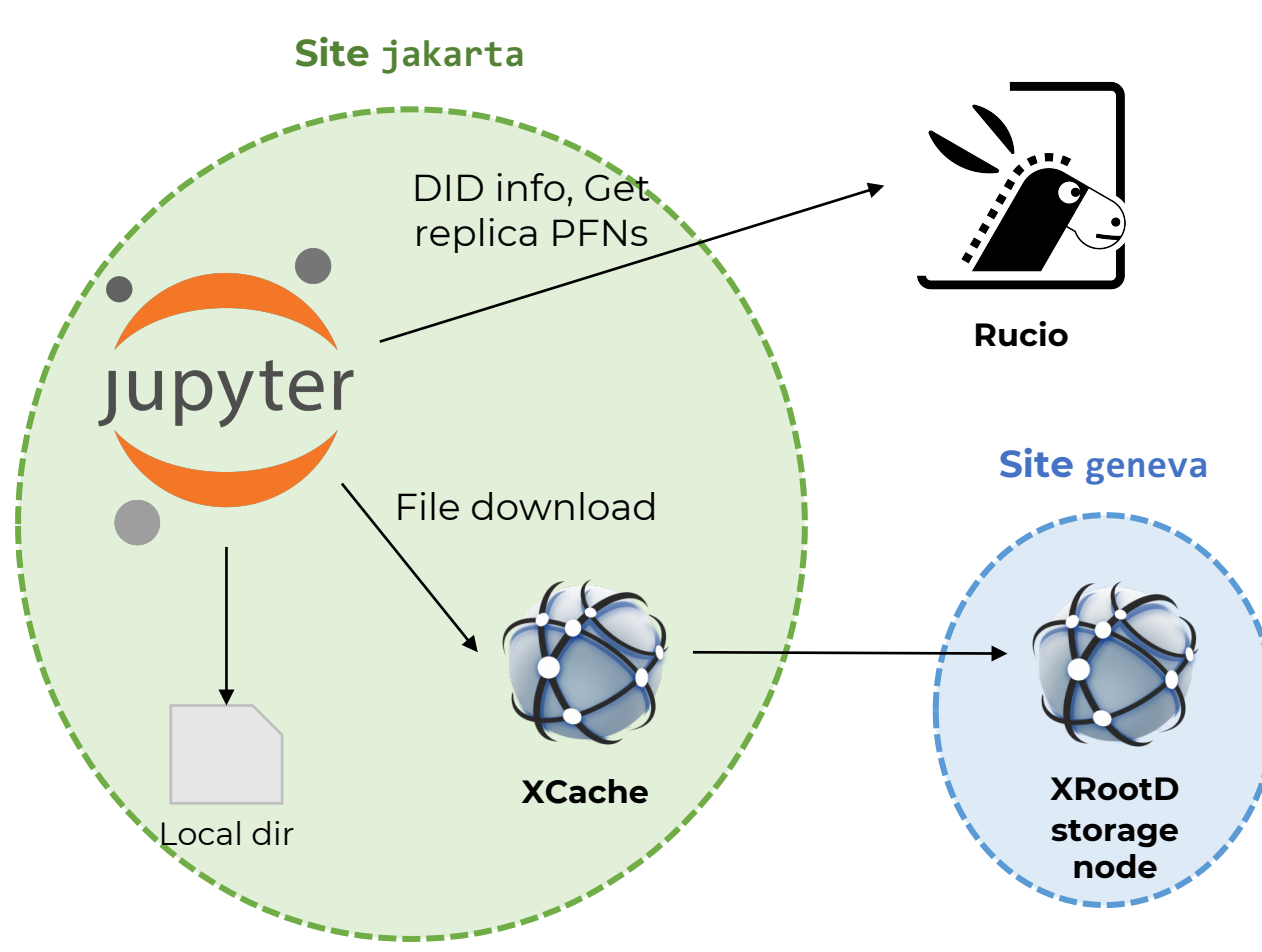

- Rucio has native support for XCache using root-proxyinternal config.
	- It will prepend a cache prefix (e.g. root://xcache:1094//) to the PFN if the client is on a different site.
	- The extension (utilizing Rucio DownloadClient) will retrieve files from that cache, when applicable.
	- Site admins need to specify a site name in the extension config.

# **XCache Support in Rucio**

- 1. Assign a site name to existing RSE
	- rucio-admin rse set-attribute --rse **XRD1** --key site --value **geneva**
- 2. Register XCache host + port to Rucio
	- rucio-admin config set --section root-proxy-internal
		- --option **jakarta** --value **xcache:1094**

#### **Site name**

[root@rucio rucio]# SITE NAME=jakarta rucio list-file-replicas test:file1

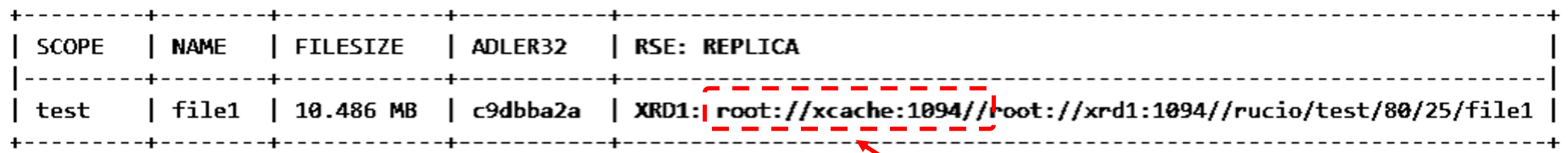

**Cache prefix**

# **Architecture**

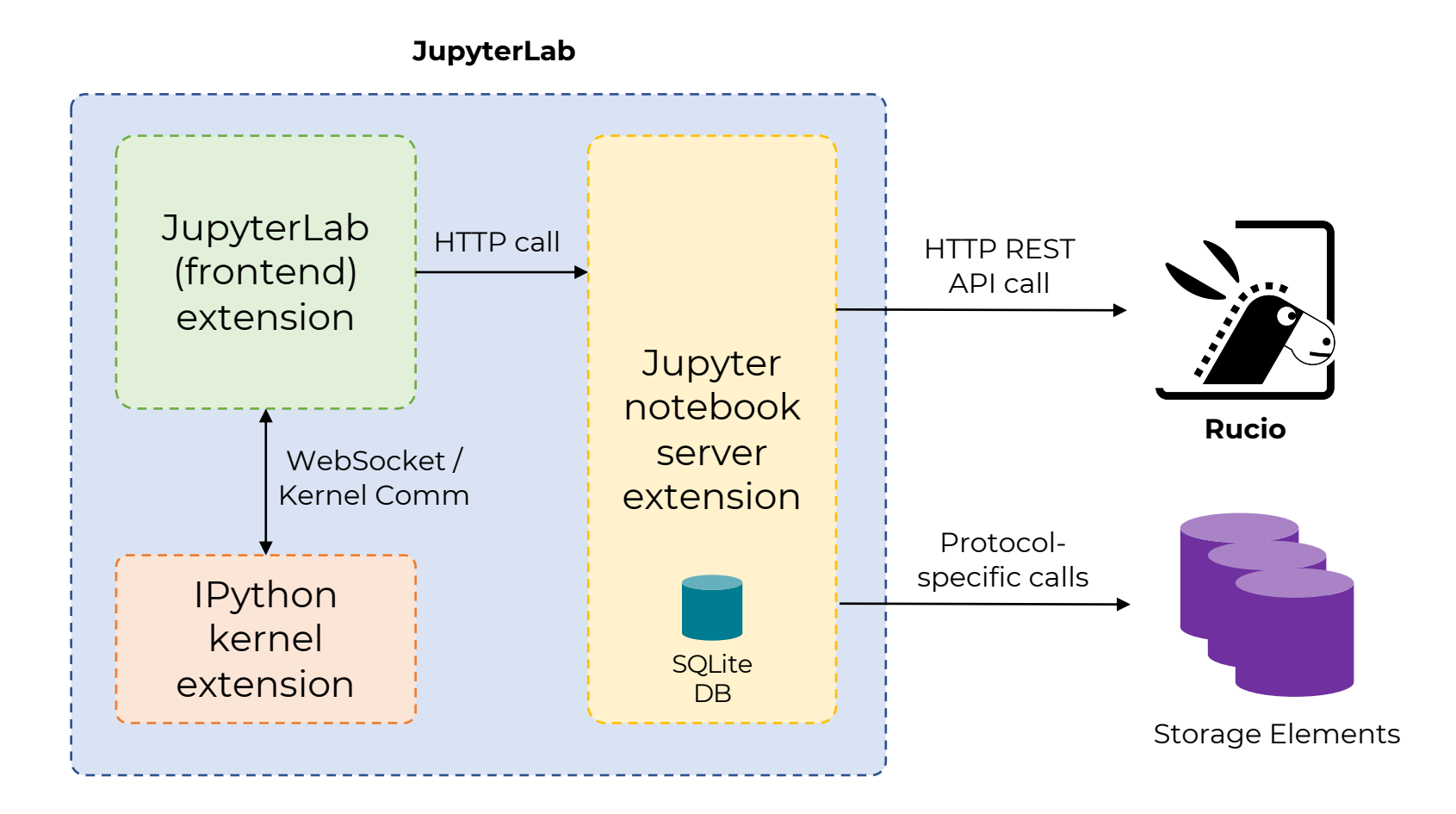

- The server extension uses SQLite to store user config and cache Rucio responses.
- Frontend extension communicates with kernel extension to inject path string into Python variables.

# **Multi-VO Support**

- The extension supports multi-VO deployments
- Site admins can configure the VO name
	- The extension will include the VO option when authenticating with Rucio.
	- When using X.509 User Certificate credential in Download mode, the extension can generate a Proxy certificate using voms-proxy-init.
		- The Proxy cert will be stored in a temporary directory and its path will be set as X509 USER PROXY env variable when downloading the files.

# **Installing the Extension**

- It [comprises of several components:](https://github.com/didithilmy/rucio-jupyterlab)
	- Jupyter notebook server extension
	- JupyterLab (frontend) extension
	- IPython kernel extension
- The extension can be installed from F Index (PyPI)
	- Simply do pip install rucio-jupyterla
	- Complete installation instructions on https://github.com/didithilmy/rucio-jupy
- Prebuild Docker image is also availab (see repo README)

# **Quick Docker installation**

docker run -d -p 8888:8888 \

- --name jupyterlab \
- -e RUCIO MODE=download \
- -e RUCIO BASE URL=https://escape-rucio.cern.ch:32300/ \
- -e RUCIO\_AUTH\_URL=https://escape-rucio.cern.ch:32301 \
- -e RUCIO DISPLAY NAME=ESCAPE \
- -e RUCIO NAME=ESCAPE \
- -e RUCIO CA CERT=/certs/ca.pem \
- -e RUCIO WILDCARD ENABLED=1 \
- -v /etc/grid-security/:/etc/grid-security/ \
- -v /root/ca.pem:/certs/ca.pem:z,ro \
- -v /root/x509up:/home/jovyan/certs/x509up:z,ro \ didithilmy/rucio-jupyterlab:latest

# **Configuring the Extension**

- The extension uses standard Jupyter configuration system
	- Can be placed on ~/.jupyter/jupyter\_notebook\_config.json
	- Refer to Jupyter docs
- Supports remote configuration
	- Config JSON placed in a static file, accessible via HTTP from the JupyterLab server
	- More on this later

# **Configuring the Extension**

- Configurable items:
	- Name & Display Name
	- Rucio [URL & Auth URL](https://github.com/didithilmy/rucio-jupyterlab/blob/master/CONFIGURATION.md)
	- Wildcard search enable/disable
	- Destination RSE
	- Mount path prefix
	- Replication rule lifetime
	- Rucio CA path
	- VO, VOMS vomsdir, VOMS certdir, VOMS vomses, VOMS enabled
	- Site name
	- App ID
	- Mode of operation
- More on this: https://github.com/didithilmy/ruciojupyterlab/blob/master/CONFIGURATION.md

# **Remote Configuration**

- Rucio and JupyterLab instances can be managed by different site administrators
	- If a configuration item changes, it's a challenge to coordinate both teams.
	- To address this, the extension supports reading a configuration remotely.

```
{
  "instances": [
    {
      "name": "experiment.cern.ch",
      "display name": "Experiment",
      "$url": "https://url-to-rucio-configuration/config.json"
    }
  ]
}
```
# **Future Developments**

- More Kernel compatibility
	- Octave, R, ROOT C++
- More authentication methods
	- OAuth/OpenID Connect
- Share notebooks across JupyterLab installations
	- Allows any JupyterLab instance to connect to publiclyaccessible Rucio installations and their RSEs
	- Fetches Rucio configuration on-the-fly, URL known from notebook metadata

# **Conclusion**

- This extension has the capability to bridge an exascale data management platform (Rucio) and an online data analytics platform (SWAN/JupyterLab).
	- It could become an important piece to enable easy data access from an analysis platform to ESCAPE datalake.
- The development of the extension has benefited from ESCAPE's expertise and R&D.
- The development of this extension was aligned with the current challenges in distributed computing.
- The Rucio JupyterLab Extension can help to assess the new models and infrastructures being prototyped to address the future exabyte-scale and multi-experiment computing scenarios.

# **Acknowledgements**

Huge thanks to my CERN mentors:

- Aristeidis FKIARAS
- Riccardo DI MARIA
- Martin BARISITS
- Diogo CASTRO
- Mario LASSNIG
- Enric TEJEDOR SAAVEDRA
- Enrico BOCCHI

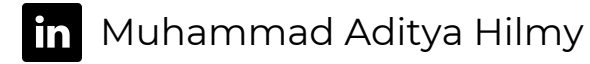

mhilmy@hey.com

didithilmy

# **Thank you.**

Attributions:

CERN-HSF logo courtesy of hepsoftwarefoundation.org Rucio logo courtesy of rucio.github.io SWAN logo courtesy of swan.web.cern.ch ESCAPE logo courtesy of projectescape.eu